# SPEEDOHEALER V4

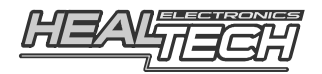

## Guida di installazione cablaggio **SH-HO6** - F21090

### **Per utilizzo sui seguenti modelli di moto HONDA:**

**CBR1000RR** (2009-2013)

*Attenzione: Non tentare di installare il prodotto se non si ha un minimo di esperienza meccanica. Lo SpeedoHealer è studiato per migliorare la precisione del tachimetro. Tuttavia Healtech Electronics Ltd e i suoi distributori non sono responsabili di qualsiasi perdita, danneggiamento o sanzioni causate dall'installazione impropria e da lettura non esatta della velocità.* 

#### **1. Localizzare il connettore del sensore velocità**

Preparazione:

- La chiave di avviamento deve essere in posizione OFF.
- Sollevare la ruota posteriore usando un cavalletto. Assicurarsi che la ruota posteriore giri liberamente.
- Rimuovere la sella.

Il sensore di velocità solitamente è posizionato in alto o a lato della scatola del cambio e legge i giri dell'albero del cambio.

Il connettore a 3 pin di colore **Nero** è collegato direttamente aò sensore di velocità.

Se avete qualche dubbio, controllate il manuale di servizio della vostra moto, oppure chiedete al vostro rivenditore per trovare la posizione del connettore del sensore velocità.

#### Conferma:

Scollegare il connettore del sensore velocità (utilizzare eventualmente un cacciavite a testa piatta per dividere il connettore). Far girare la ruota posteriore con la moto accesa Se il tachimetro segna 0, spegnere la moto e procedere al prossimo passo. Altrimenti, provare di nuovo con un altro connettore.

### **2. Installazione**

- **1.** Dopo aver scollegato il connettore del Sensore Velocità, collegare i due connettori a 3 pin, maschio e femmina. Assicurarsi che le connessioni siano ben salde.
- **2.** Collegare il cablaggio a 4 pin dello SpeedoHealer alla centralina dello SpeedoHealer.
- **3.** Controllare se lo SpeedoHealer funziona adeguatamente:
	- Chiave di avviamento su OFF.
	- Premere **SEL** e tenerlo premuto mentre si gira la chiave su ON. [t] (test) dovrebbe essere indicato sul display. Rilasciare il tasto.
		- **Il tachimetro dovrebbe indicare un numero diverso da zero.**
	- Far girare la ruota posteriore. [**t**] **dovrebbe lampeggiare mentre la ruota gira**.-
	- Premere **SEL** per uscire dalla modalità Test. *Il tachimetro dovrebbe lavorare come se lo SpeedoHealer non fosse installato.*

Se il test fallisce, scollegare i connettori da 3 pin e da 4 pin e controllare se i pin sono piegati o malposizionati.

- **4.** Posizionare la centralina dello SpeedoHealer seguendo le indicazioni:
	- Per poter effettuare i settaggi, posizionare l'unità dove sia facilmente accessibile.
	- Devono essere evitate le aree che si bagnano spesso.
	- Non posizionare l'unità molto vicino a componenti caldi come il motore o i collettori di scarico.
	- Tenere almeno 2 cm di distanza dagli altri componenti elettronici, come la centralina della moto o una Power Commander.

Nella maggior parte dei casi, il vano sottosella è la migliore posizione per lo SpeedoHealer. Assicurare l'unità con le strisce di velcro fornite.

**5.** Far scorrere il cablaggio dai connettori del sensore velocità alla posizione di montaggio dell'unità SpeedoHealer preferibilmente lungo il telaio. Per ridurre la possibilità di interferenza, cercare di non far scorrere il cabalggio con altri cavi elettrici.

Non piegare il cablaggio dello SpeedoHealer vicino ai connettori, altrimenti i pin potrebbero rompersi.

Per minimizzare lo stress dei cavi, utilizzare le fascette fornite per fissare l'unità e il cablaggio a una parte solida della moto. Assicurarsi che i tasti dello SpeedoHealer non possano essere premuti o colpiti da oggetti nel vano.

- **6.** Collegare il connettore a due pin del pulsante remoto. Far scorrere il cablaggio verso la parte frontale della moto e fissare il pulsante sulla strumentazione con le fascette fornite. Se si desidera, si può facilmente cambiare la lunghezza di questo cablaggio o sostituire il pulsante remoto a proprio piacimento.
- **7.** Sul sito www.speedohealer.com è disponibile un calcolatore online per il settaggio del vostro SpeedoHealer. In alternativa, fare riferimento alla Guida di Utilizzo fornita.